## Determine the MIME type of a file

In the user interface, the MIME type can be determined in the file browser. Right-click on the file to be determined and select **File properties** various information about the file is displayed. The value in the File type line indicates the MIME type.

From:

https://help.m-privacy.de/ -

Permanent link:

https://help.m-privacy.de/doku.php/en:faq:dateischleuse\_mimetyp

Last update: 2024/01/28 09:23

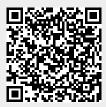